## **Ekraanipildi jagamine Teamsis**

Siit juhendist leiad juhised ekraanipildi jagamise kohta Teamsis.

**O** [In English](https://wiki.ut.ee/display/IT/Screen+sharing+in+Teams)

## Juhised oma ekraanipildi jagamiseks vestluspartneriga

- Teamsi vahendusel on lihtne jagada mõnda oma ekraanidest või rakendustest teise osapoolega.
	- Jagamine toimib ainult otsesuhtluses.
	- Meeskonna vestlusala puhul tuleb jagamiseks teha koosolek ja siis saab ekraani jagada Teamsi konverentskõne kaudu.
- Jagada saab nii põhiekraane kui konkreetset avatud rakendust.
- Teine osapool peab jagamise soovi vastu võtma.
- Ekraani ülanurka tekib riba **Presenting.**
- Soovi korral on võimalik anda teisele osalisele ka kontroll enda arvutis hiirega toimetada (**Give control**).

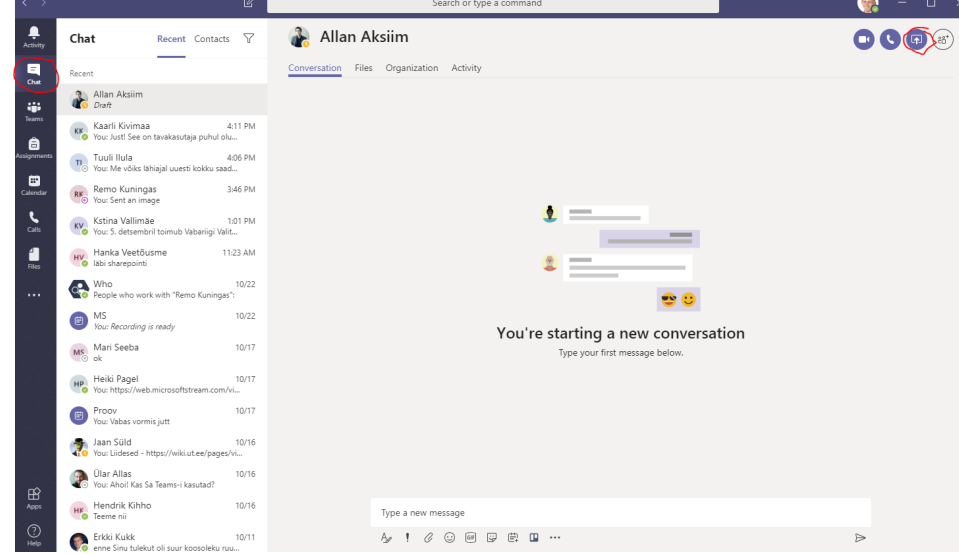

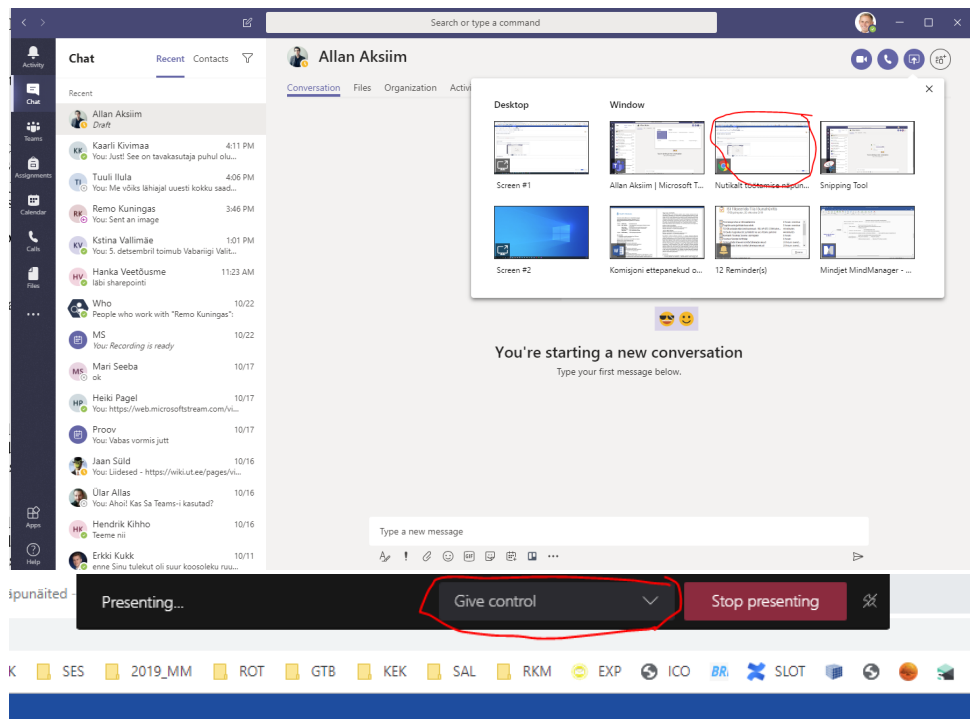

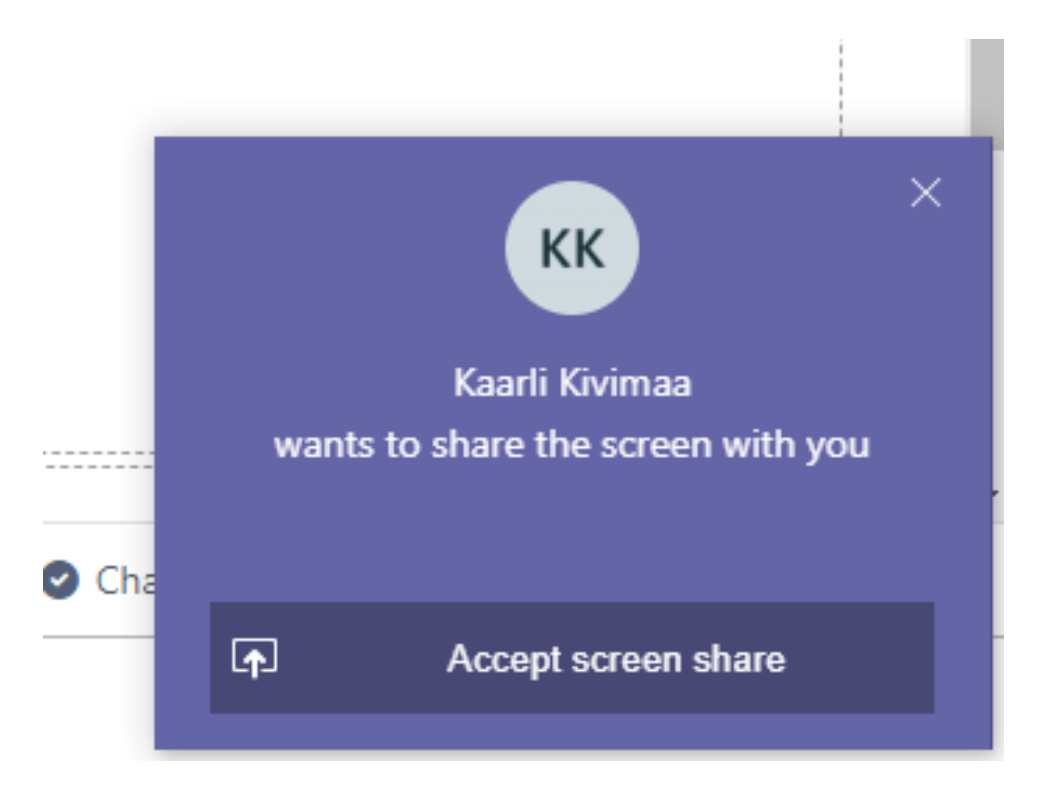

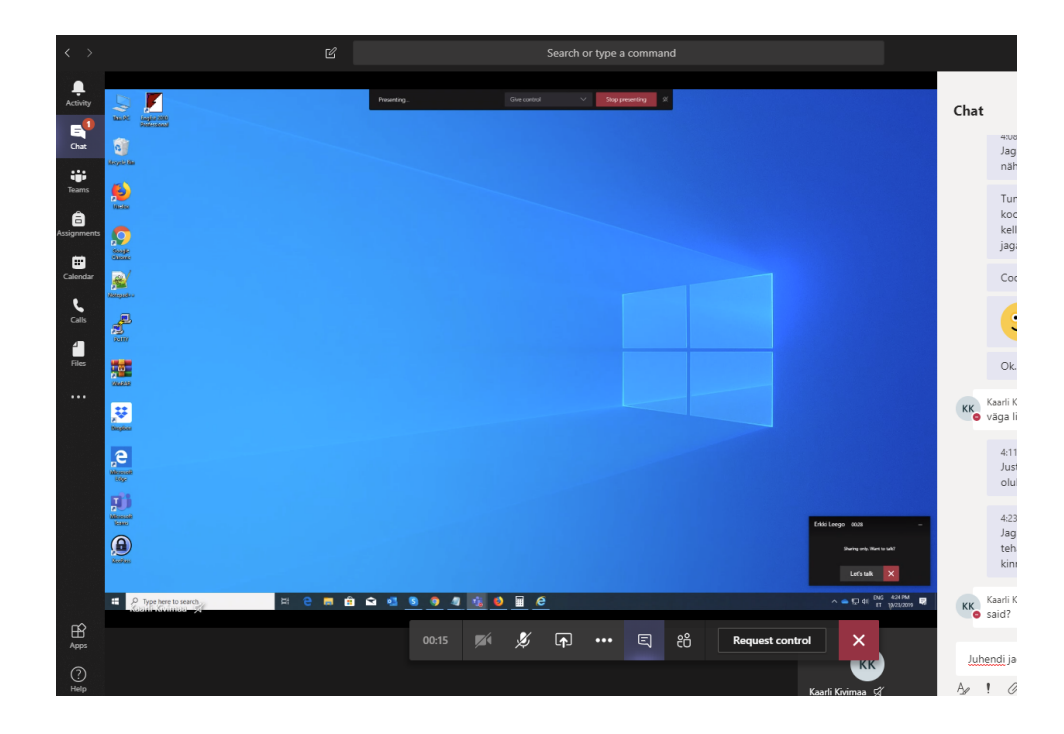